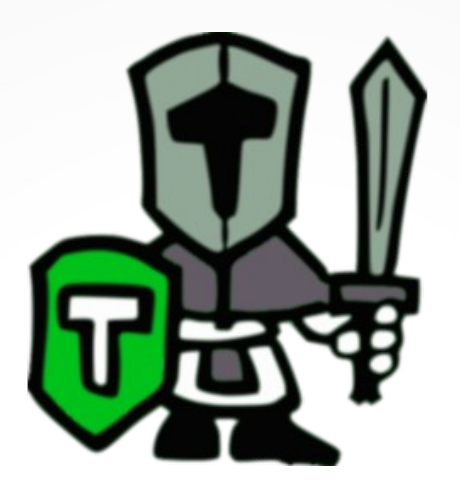

# TEUTON (2.1)

- David Vargas Ruiz Abril 2020
- **v2.1 => https://github.com/teuton-software/teuton/tree/devel**
- **v2.0 => https://github.com/teuton-software/teuton**

# ¿Qué es TEUTON?

- **Test de Infraestructura**.
- **Correcciones remotas y autónomas**.
- Ejecutar "*Unit Tests*" sobre sistemas remotos.
- Software Libre.
- Multiplataforma.

# Objetivo: ayudar al profesor

#### **Ayudar al profesor** a comprobar y/o evaluar el trabajo realizado por los alumnos en sus máquinas.

7 C

## Esquema 1/3

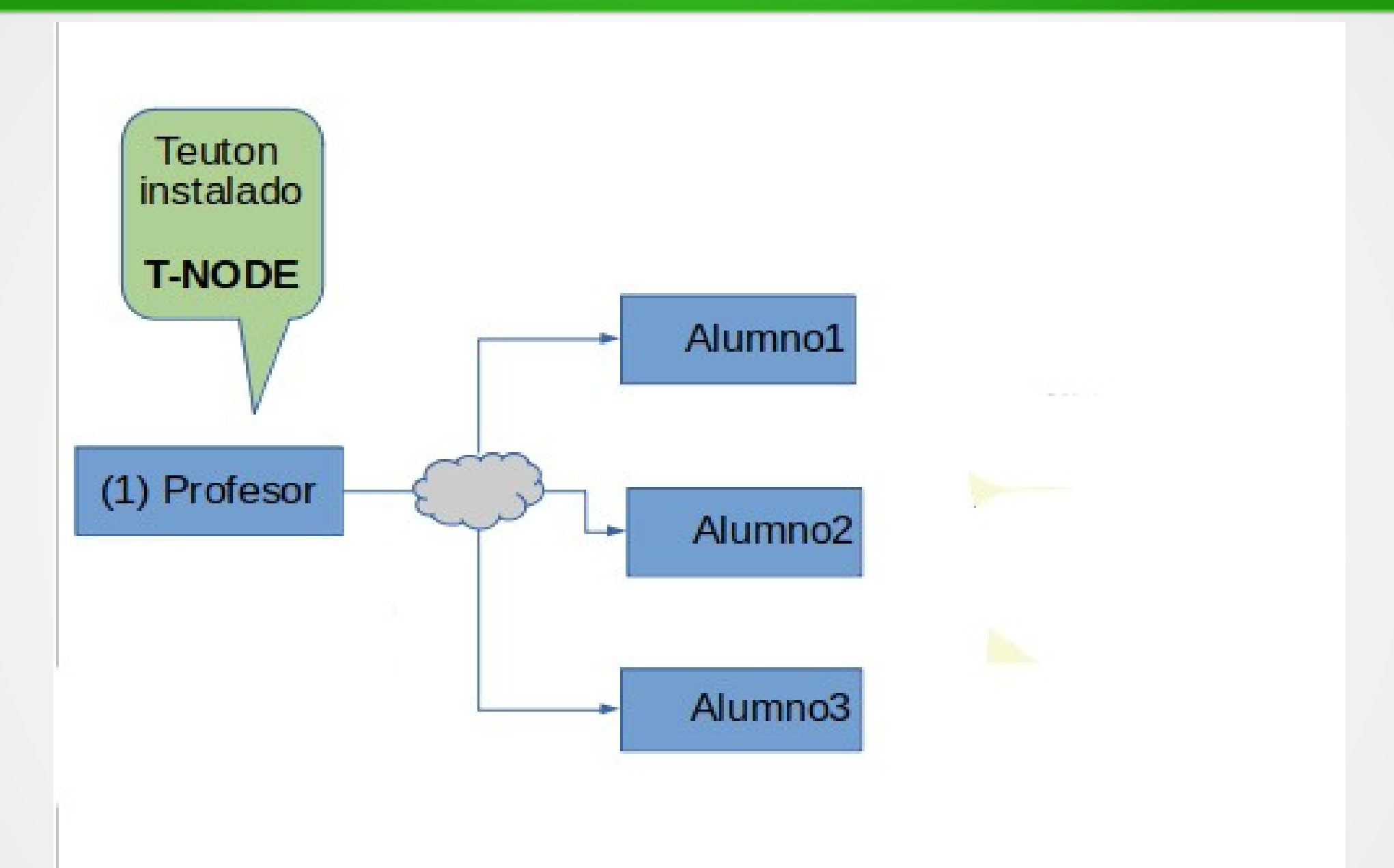

#### Esquema 2/3

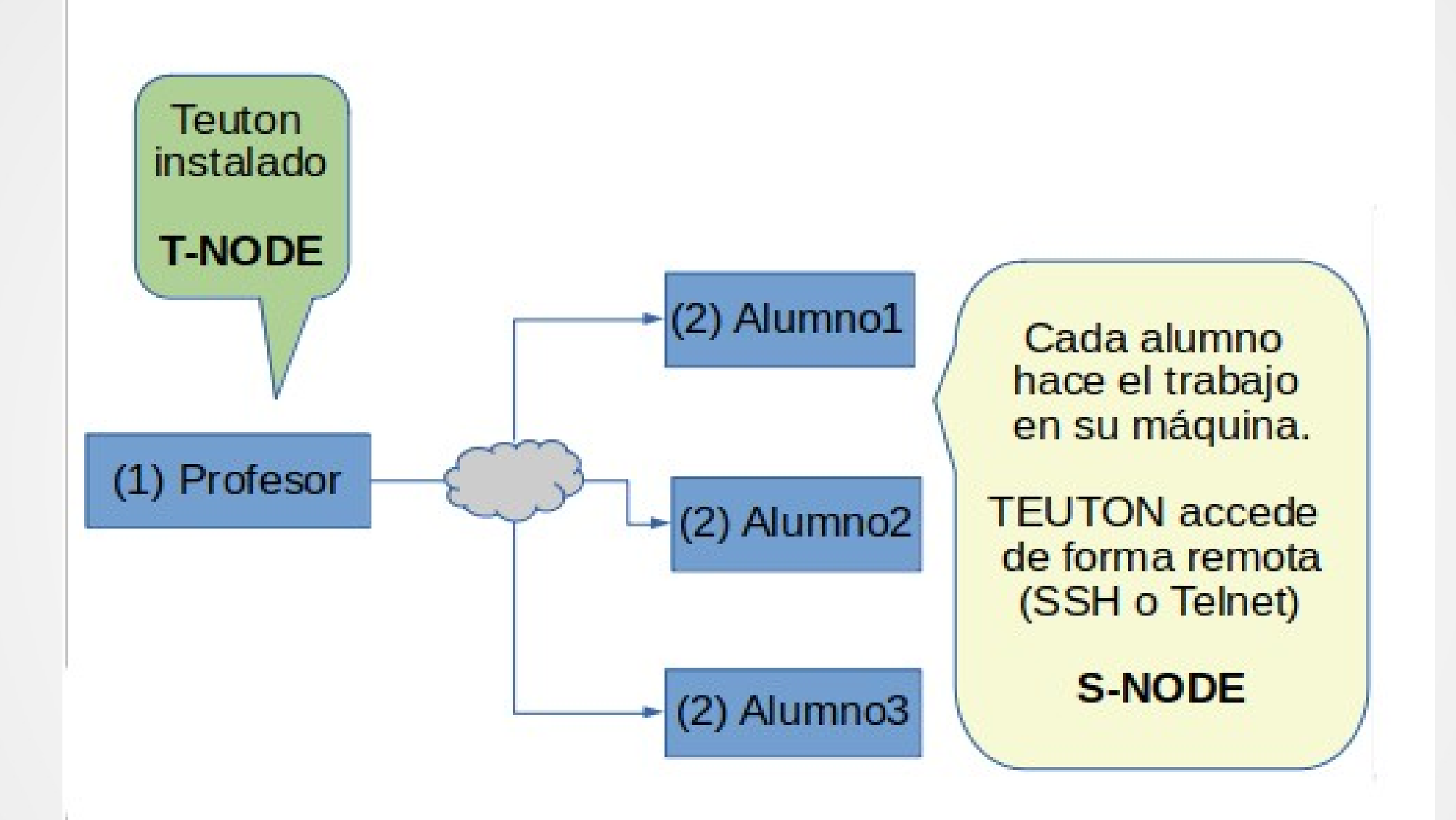

#### Esquema 3/3

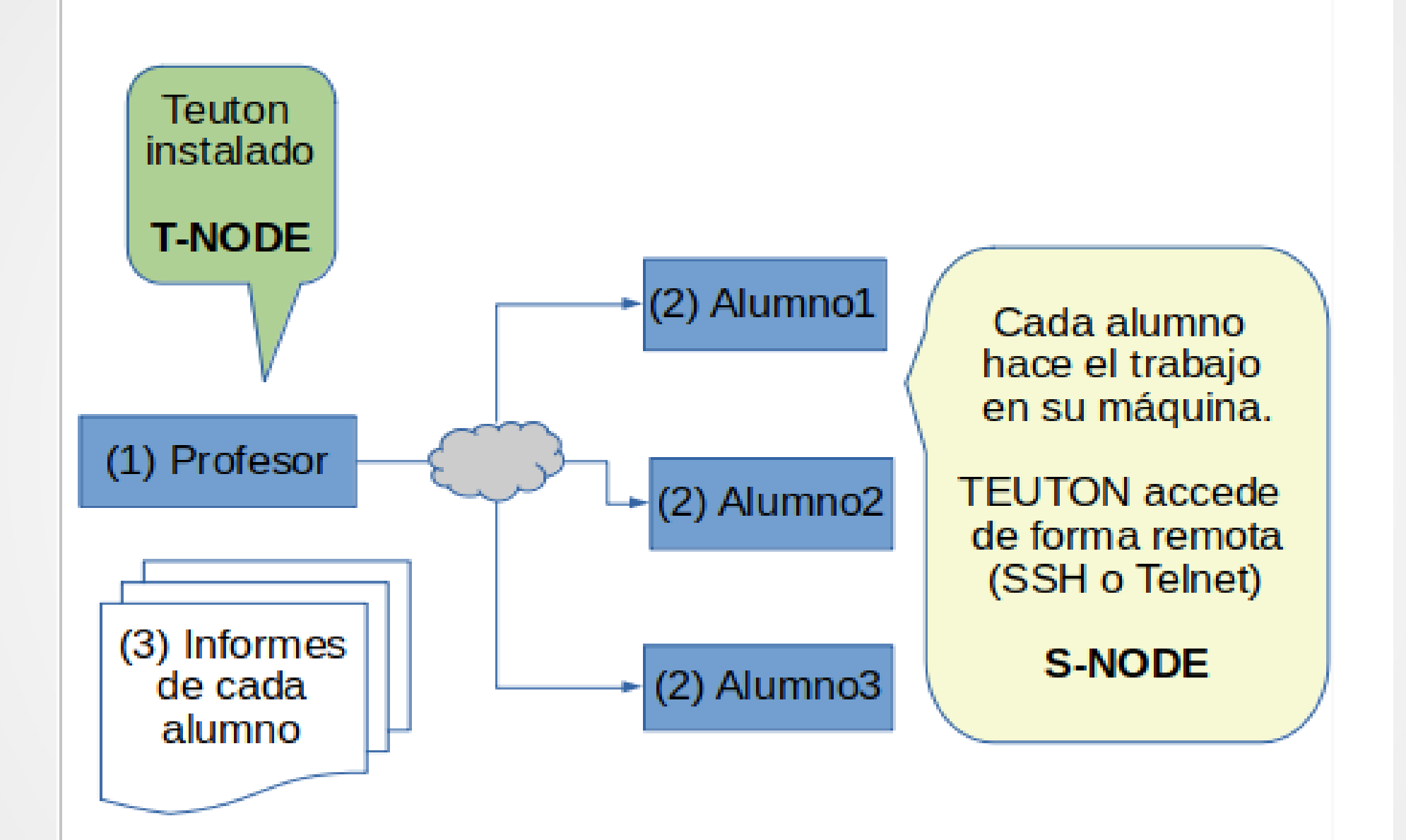

## Instalar TEUTON

- **Instalar Ruby** en nuestra máquina.
- Instalar teuton => **gem install teuton**

#### teuton version teuton (version 2.1.9)

## Crear un test de TEUTON

#### teuton new demo

[INFO] Creating **demo** project skeleton

 $\Rightarrow$  demo

- Create dir
- Create file
- Create file 索
	- Create file
- demo/config.yaml  $\Rightarrow$ demo/start.rb  $\Rightarrow$
- => demo/.gitignore

# Fichero de configuración 1/2

• **demo/config.yaml:** Configuración de las máquinas remotas (IP, usuario y clave remoto)

```
more demo/config.yaml
:global:
:cases:
  :tt_members: Student01
  :host1_ip: 127.0.0.1
  :host1_username: profesor
  :host1_password: profesor
```
# Fichero de configuración 2/2

- **cases**: Configuraciones para cada alumno.
- **members**: Identificación del alumno.
- **host1 ip**: IP de la máquina remota (host1).
- host1 username: Usuario para acceder a la máquina remota (host1).
- **host1\_pasword**: Clave del usuario en la máquina remota (host1).

## Definir test 1/3

• **demo/start.rb:** Definición de los elementos (targets) a evaluar.

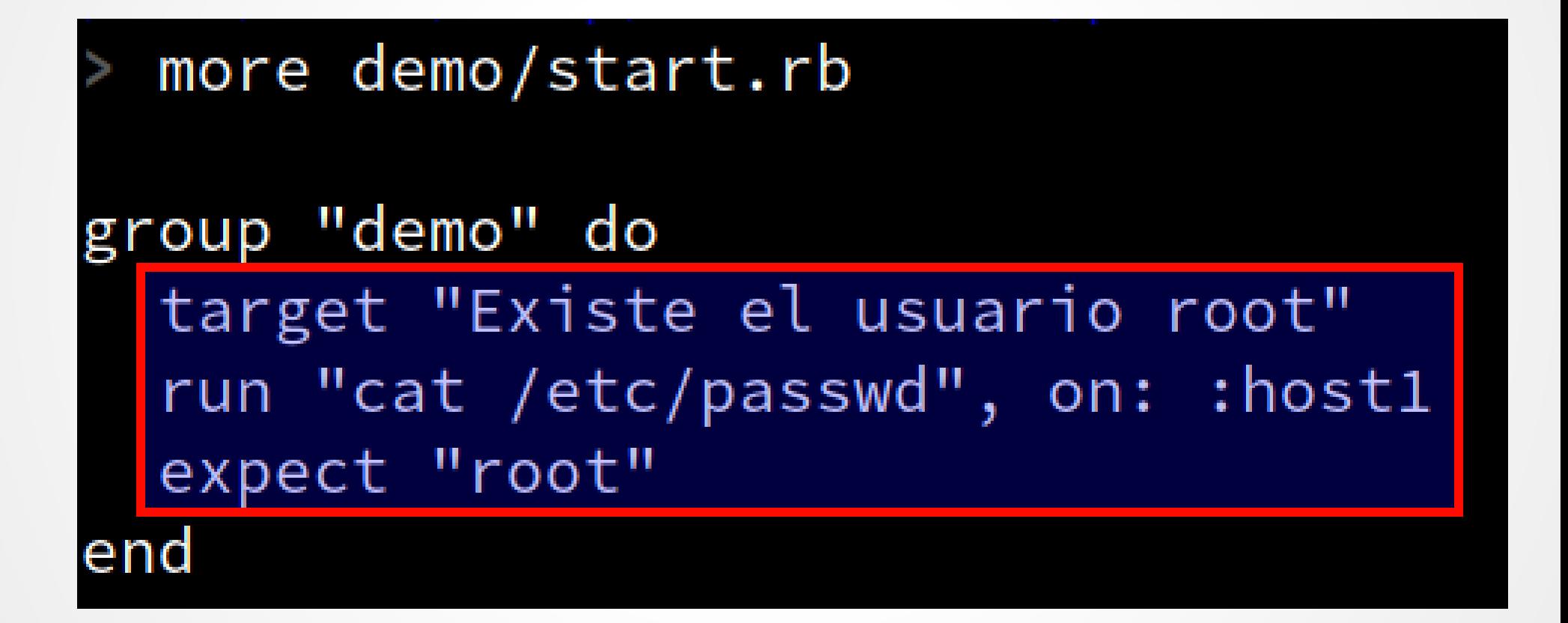

#### Definir test 2/3

#### cat /etc/passwd

avahi:x:469:471:User for Avahi:/run/avahi-daemon:/bir bin:x:1:1:bin: bin:/sbin/nologin chrony:x:476:478.Chrony Daemon:/var/lib/chrony:/bin/ daemon:x:2:2:Daemon:/sbin:/sbin/nologin dnsmasq:x:496:65533:dhsmasq:/var/lib/empty:/bin/false lightdm:x:468:470:LightDM daemon:/var/lib/lightdm:/b lp:x:495:487:Printing daemon:/var/spool/lpd:/sbin/no mail:x:498:498:Mailer daemon:/var/spool/clientmqueue: man:x:13:62:Manual pages viewer:/var/lib/empty:/sbin, messagebus:x:499:499: bser for D-Bus:/run/dbus:/usr/b nobody:x:65534:65534:nobody:/var/lib/nobody:/bin/bash nscd:x:478:479:User for nscd:/run/nscd:/sbin/nologin polkitd:x:475:477:User for polkitd:/var/lib/polkit:/s postfix:x:51;51:Postfix Daemon:/var/spool/postfix:/b pulse:x:471:474:PulseAudio daemon:/var/lib/pulseaudio root:x:0:0:root:/root:/bin/bash

rpc:x:479:65534:user for rpcbind:/var/lib/empty:/sbir rtkit:x:472:475:RealtimeKit:/proc:/bin/false scard:x:470:472:Smart Card Reader:/var/run/pcscd:/usi

### Definir test 3/3

- **target**: Descripción del objetivo a evaluar.
- **run "cat /etc/password", on: :host1**: ejecuta el comando "*cat /etc/password" e*n la máquina remota *host1*.
- **expect "root"**: Comprobar que el comando anterior, contiene el texto "root" en su salida por pantalla.

# Ejecutar el test demo

- Ejecutar => **teuton demo**
- Los informes se guardan en **var/demo**.

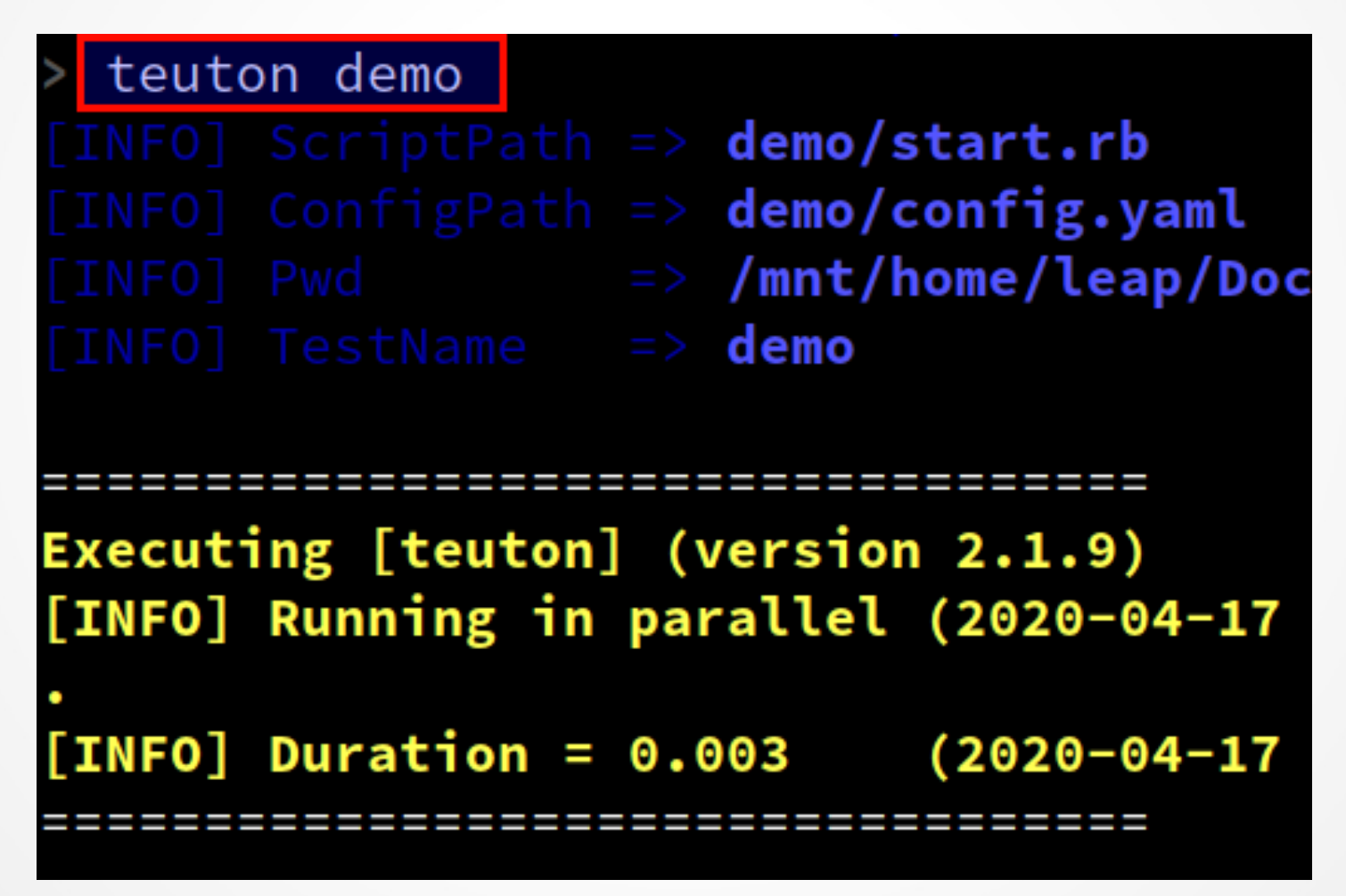

# Informes de salida

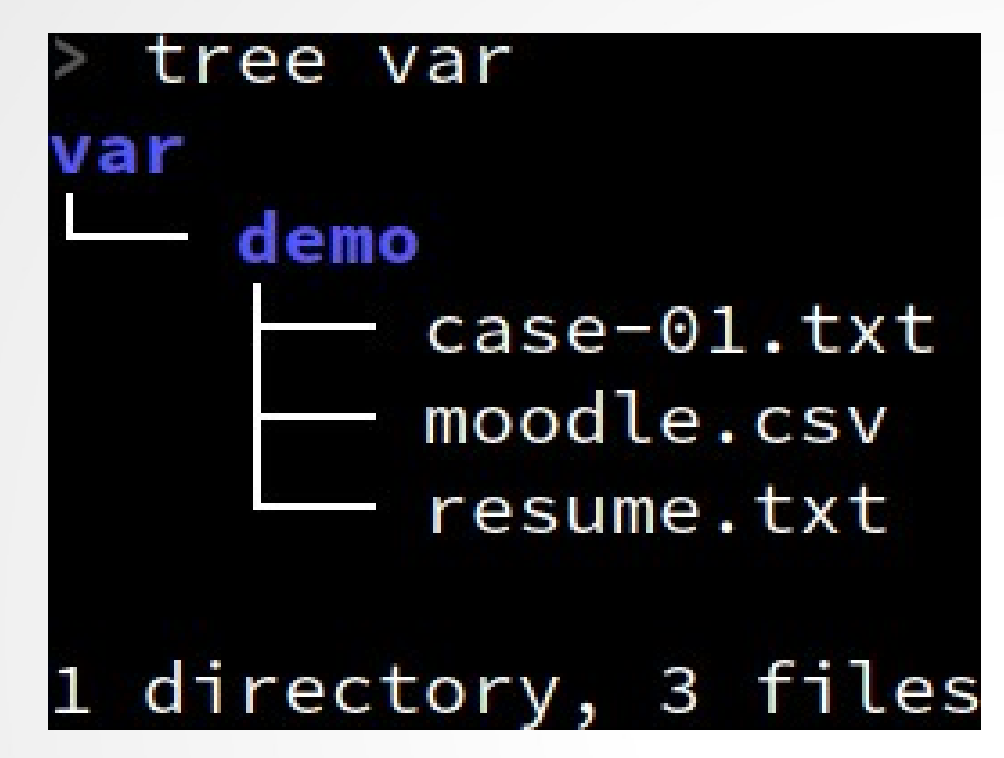

- **resume**: Informe con el resumen de todos los casos.
- **case-01:** Informe detallado de la máquina de alumno1.
- **moodle.csv**: Notas para cargar en Moodle.

### Comando TEUTON

#### teuton

Commands:

teuton [run] [OPTIONS] DIRECTORY teuton check [OPTIONS] DIRECTORY teuton help [COMMAND] teuton new DIRECTORY teuton readme DIRECTORY teuton version

# DSL: definir unidades de prueba

- **target** • send
- **run**
- **expect**
- **show**
- **export**
- **group**
- 
- use
- unique
- log
- debug
- readme
- macro

# Junio 2020

- **Liberar Teuton versión 2.1.**
- **Liberar Teuton-panel** (front end gráfico)
- Documentación y vídeos versión 2.1.
- Repositorio de unidades de prueba actualizado.
- *En Julio empezamos con la versión 2.2*

#### Contacto

- **Repositorio:** github.com/teuton-software/ teuton
- **Email:** teuton.software@protonmail.com
- **Telegram:** Comunidad (Teuton).
- **Twitter:** @teuton.software

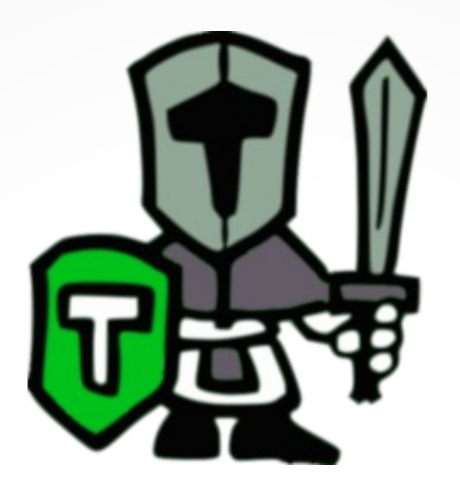

# ¡Muchas gracias!